## **Create components**

Components in Celonis Analyses allow you to visualize your process data.

## **New Component Section**

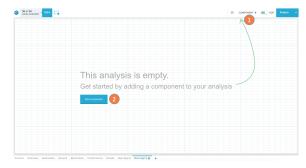

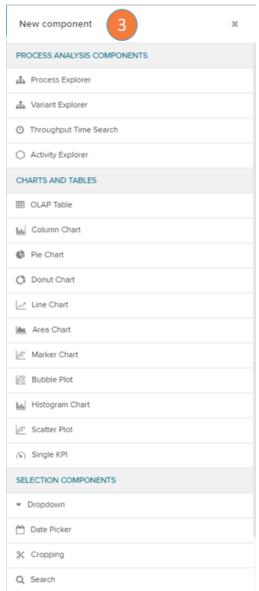

You have to be in edit mode to add new components. To create a new component from all possible options you can open the New Component Section with the:

- 1. Component+ button at the top right.
- 2. Or the 'Add component' button on empty sheets.
- 3. The new component section provides access to all analyses components for the Celonis analyses

## Add component

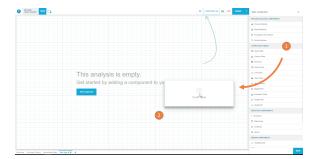

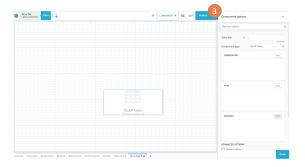

To add a component to a Analysis Sheet you need to:

- 1. Click on one of the components in the New Component Section
- 2. then drag and drop it to the Canvas.
- 3. The component will be added to the sheet in its default setting and you can use the Component Settings to define which data is shown to you.